## **E-Label Description**

The following specific instructions are provided in the user's manual that is provided with the device:

## **Getting the Owner's Manual**

The owner's manual includes instructions for using device features and accessing regulatory information.

Go to www.garmin.com/manuals

The following specific instructions are provided in the owner's manual that is provided at www.garmin.com/manuals:

## **Viewing Device Information**

You can view the unit ID, software version, regulatory information, and remaining battery power.

Enter the about page by holding right key -> Settings -> System -> About

From the "about" page, perform the following steps:

Step #1: Swipe down once Step #2: Swipe down again

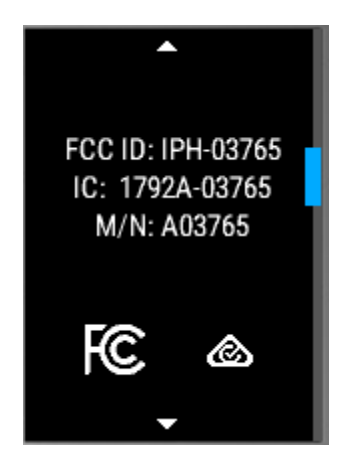